# **Инструкция по настройке торгового оборудования в терминальном режиме в решениях Альфа-Авто ред.5**

В решениях Альфа-Авто ред.5 реализована работа оборудования, подключенного локально к рабочей станции. Работа с сетевым оборудованием, подключенным к другим рабочим станциям, невозможна.

При организации работы в терминальном режиме каждая сессия может использовать свое оборудование, подключенное к локальной рабочей станции при условии настройки маппинга порта (Port mapping - это переадресация принимаемых данных таким образом, чтобы данные, принимаемые на какой-то порт одного компьютера, автоматически переадресовывались на какойто другой порт другого компьютера)

## **Имеем:**

Терминальный сервер PC. Локальные компьютеры Local1, Local2 … LocalN Фискальные регистраторы FR1, FR2…FRN Соответствующие этим машинам пользователи TS: User1, User2…UserN

Оборудование FR1, FR2…FRN подключено к компьютерам Local1, Local2 … LocalN соответственно.

Необходимо предоставить возможность пользователям работать со своим оборудованием (то есть User1 будет использовать FR1, User2 – FR2 и т.д.)

Возможны два варианта подключения оборудования:

## **Вариант 1.**

У всех пользователей используется одинаковое оборудование (фирма, модель), подключенное к их рабочим станциям, с одинаковыми параметрами связи (одинаковый номер COM порта и скорость обмена).

В данном случае можно создать одну модель оборудования, которую будут использовать все пользователи.

Для этого следует выполнить следующие действия:

• В справочнике «Рабочие места (компьютеры)» создать элемент справочника без указания конкретного пользователя (обычно создается автоматически при первом запуске программы):

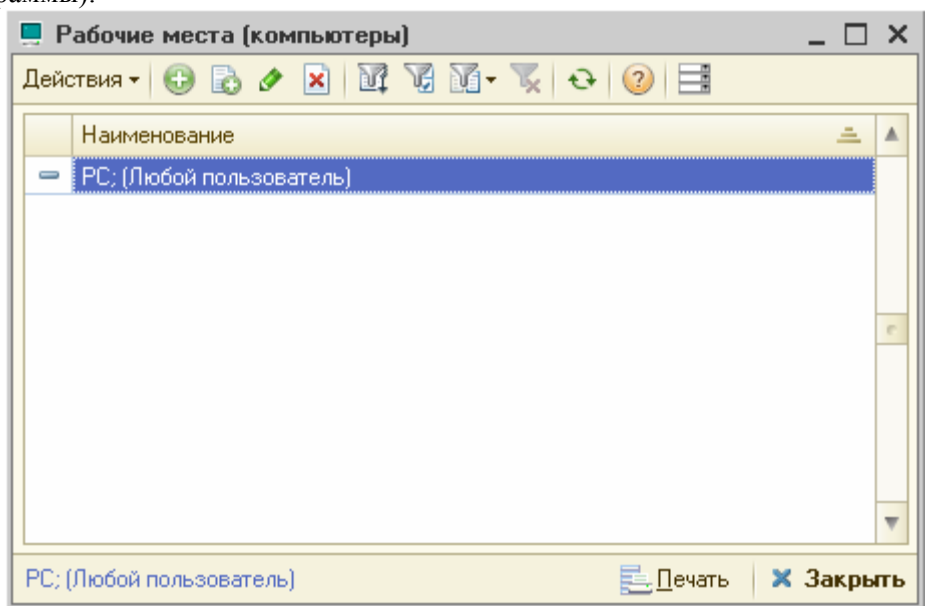

• В справочнике «Оборудование» создать один экземпляр оборудования, соответствующий подключаемому оборудованию.

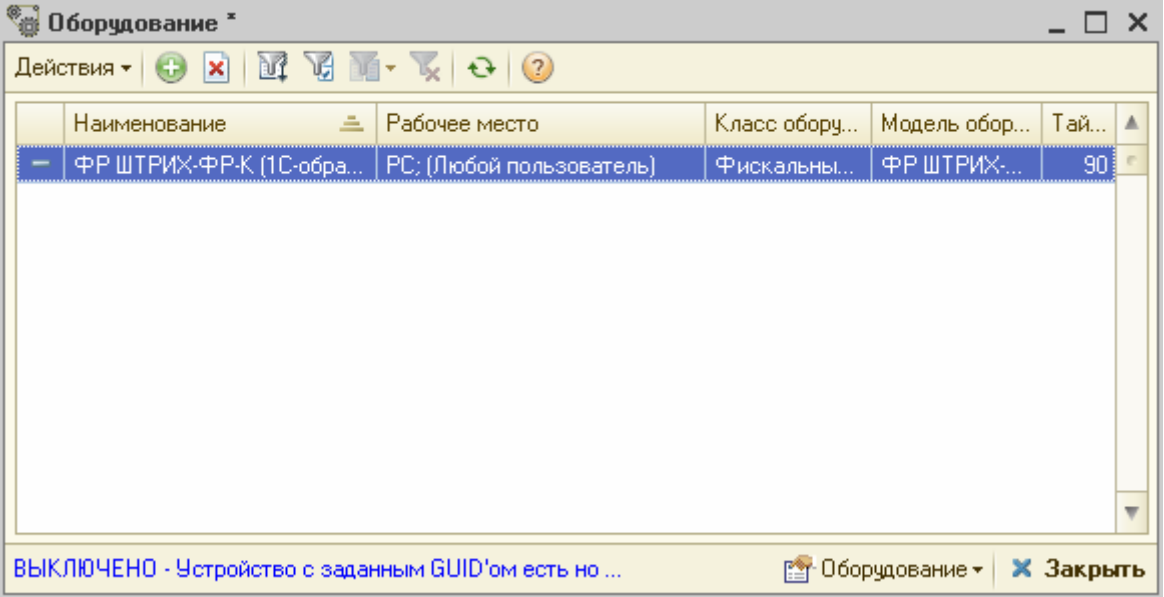

• В форме настройки «Экземпляр оборудования» изменить значение «Неразделяемое» на 1.

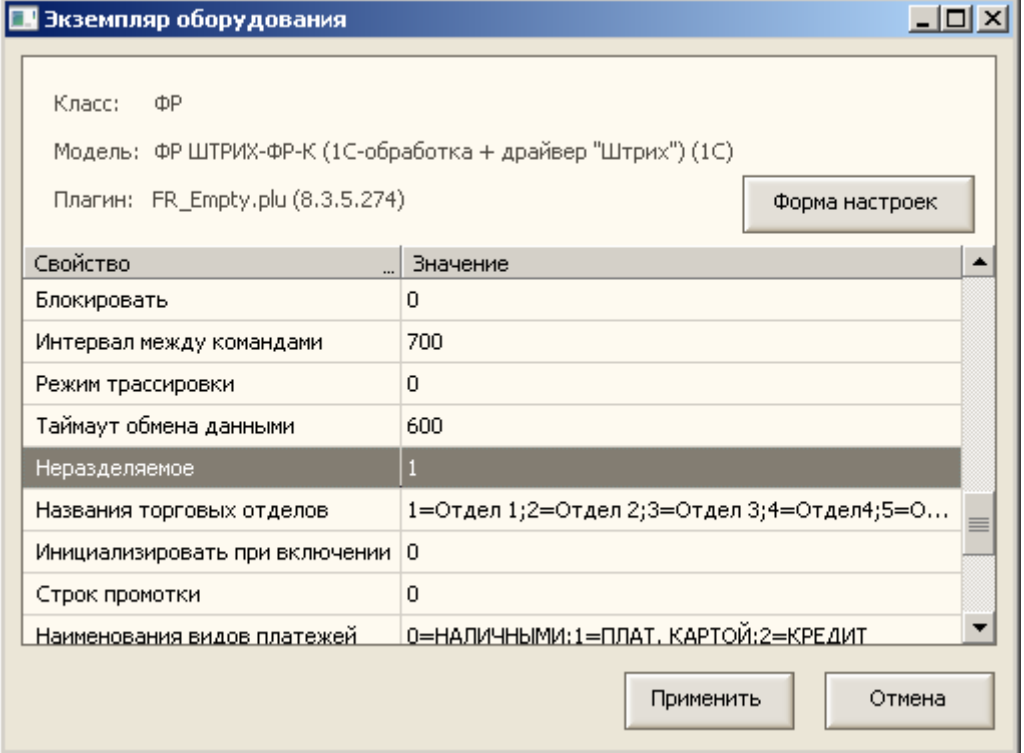

• В форме «Свойства подключения» указать параметры связи (указав в параметрах соединения подмаппленный порт)

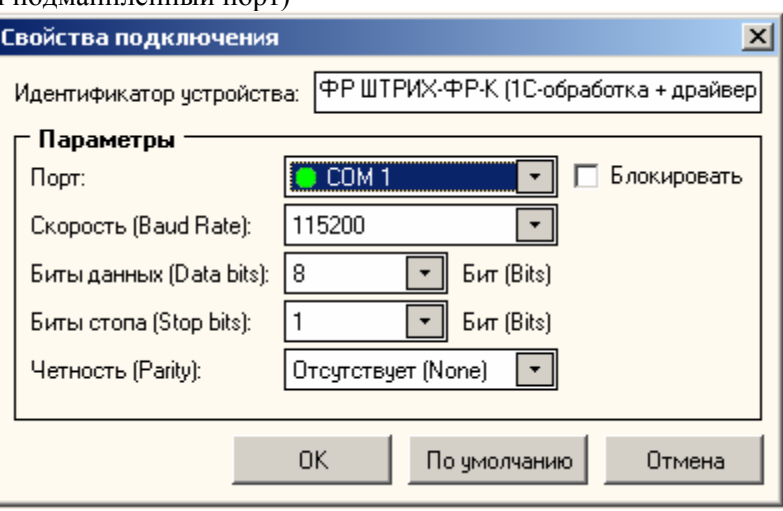

• Изменить настройку «Режим использования оборудования» (форма элемента справочника «Пользователи», закладка «Параметры пользователя») для всех пользователей User1, User2…UserN на «Неразделяемый доступ»

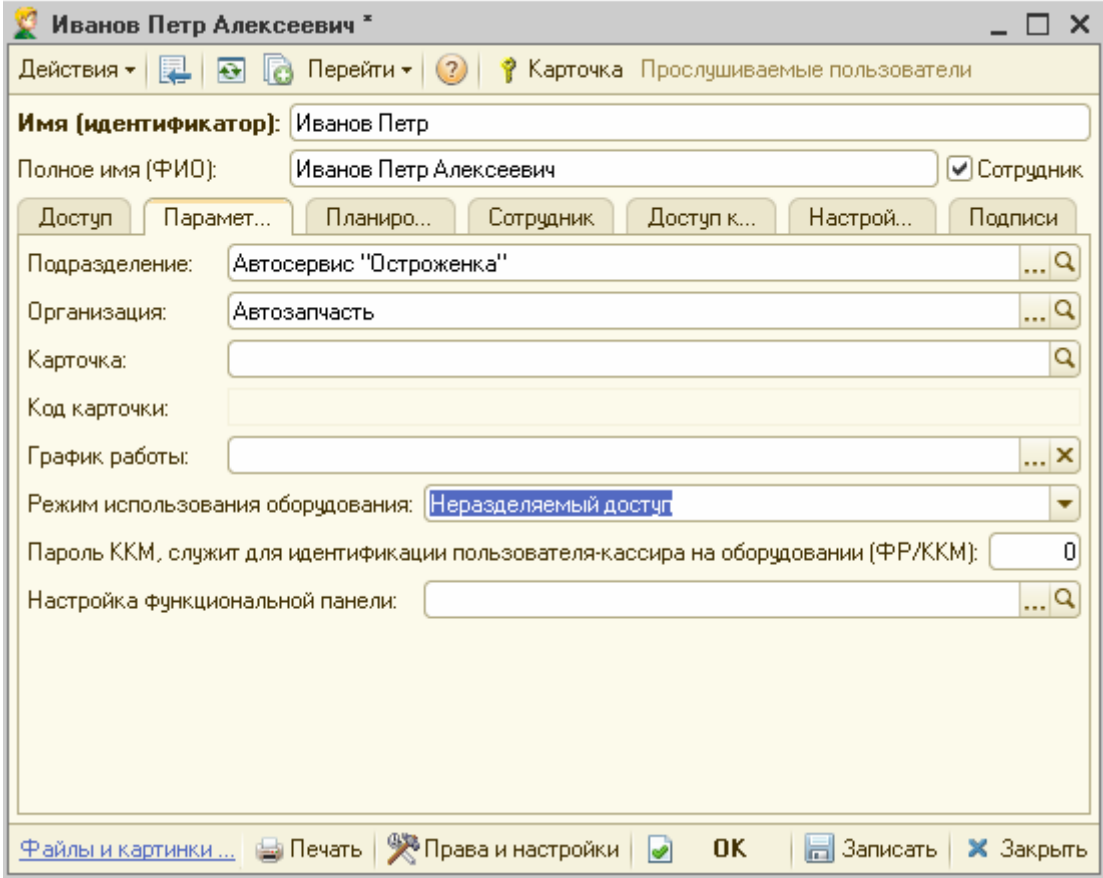

• В элементе «РС; (Любой пользователь)» справочника «Рабочие места (компьютеры)» указать созданное устройство:

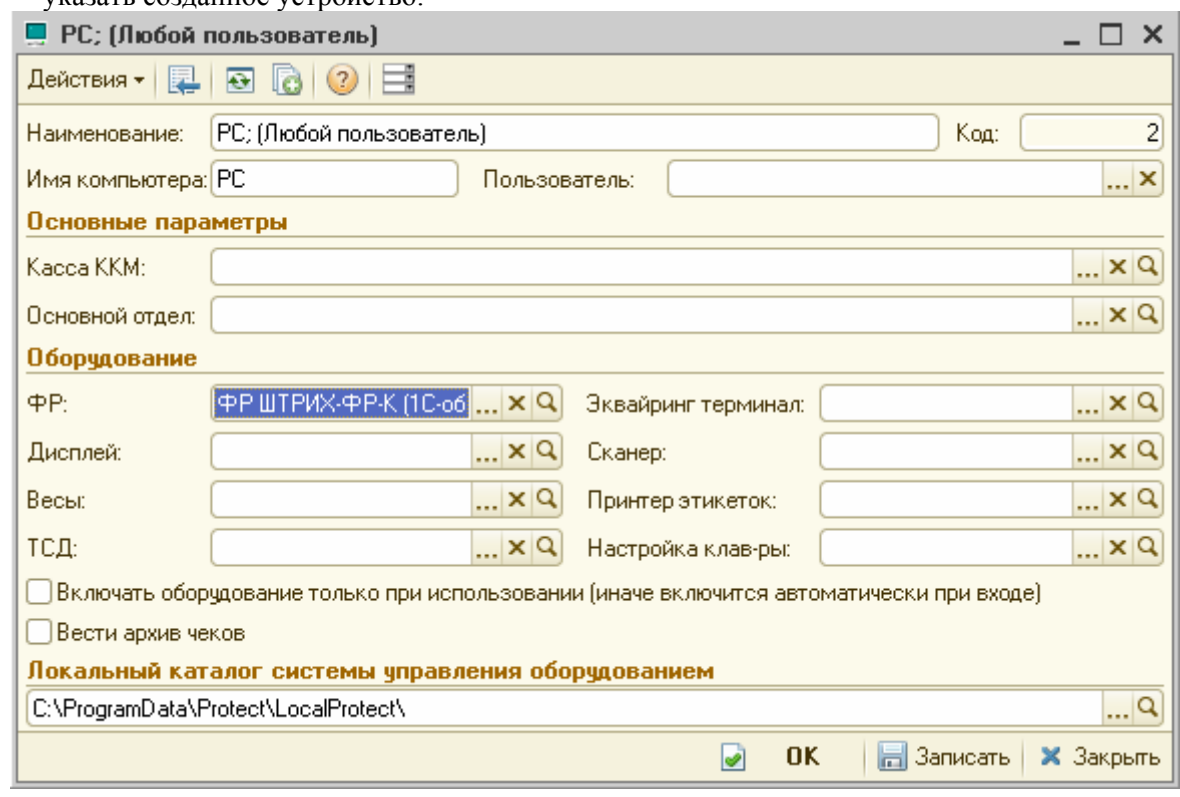

## **Вариант 2.**

Каждый пользователь имеет свое уникальное оборудование (фирма, модель), подключенное к их рабочим станциям.

В данном случае необходимо создать для каждого пользователя свой экземпляр оборудования. Для этого следует выполнить следующие действия:

• В справочнике «Рабочие места (компьютеры)» создать элементы справочника для каждого пользователя 1С:Предприятия.

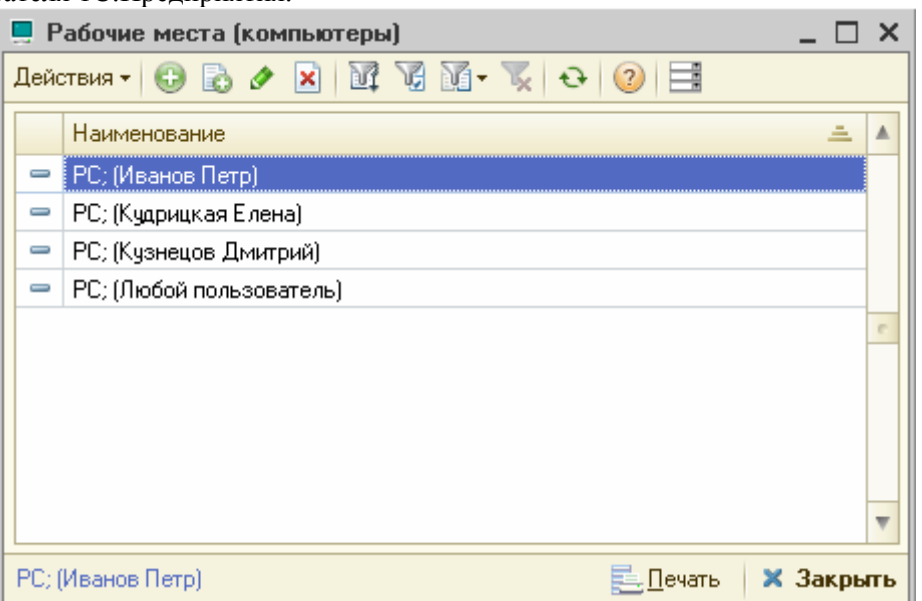

• Далее, если известны параметры подключения всех устройств, в справочнике «Оборудование» можно создать все экземпляры оборудования от лица одного пользователя.

Если же параметры подключения/модель используемого оборудования не известны, то настроить свой экземпляр оборудования сможет каждый пользователь самостоятельно.

#### **Рассмотрим вариант подключения всех устройств одним пользователем:**

• В справочнике «Оборудование» создать все экземпляры оборудования, соответствующие подключаемому.

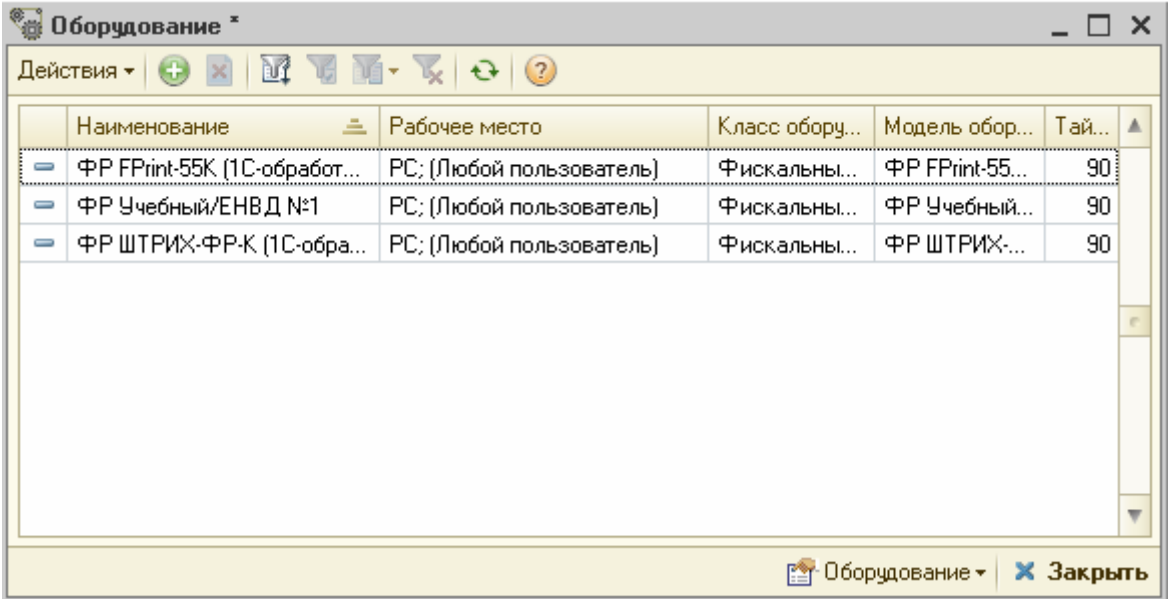

• В форме настройки «Экземпляр оборудования» (каждого элемента справочника) изменить значение «Неразделяемое» на 1. أتستعصف والمتنازل

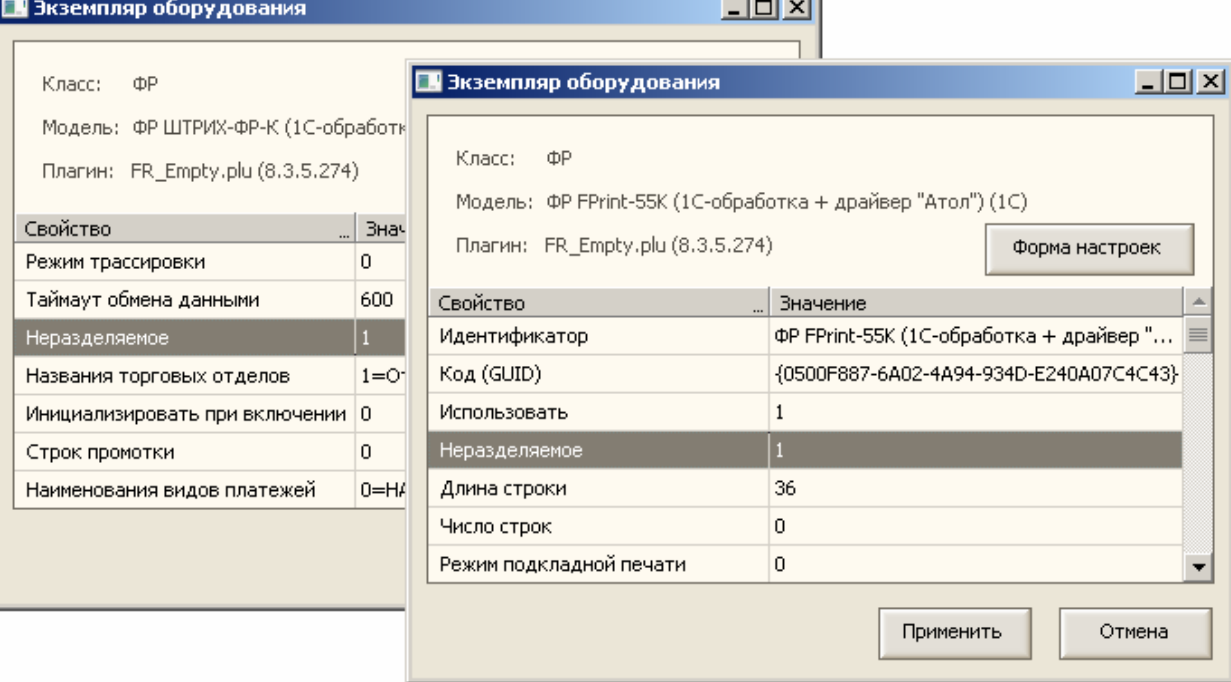

• В форме «Свойства подключения» (каждого элемента справочника) указать соответствующие параметры связи (указав в параметрах соединения подмаппленный порт)

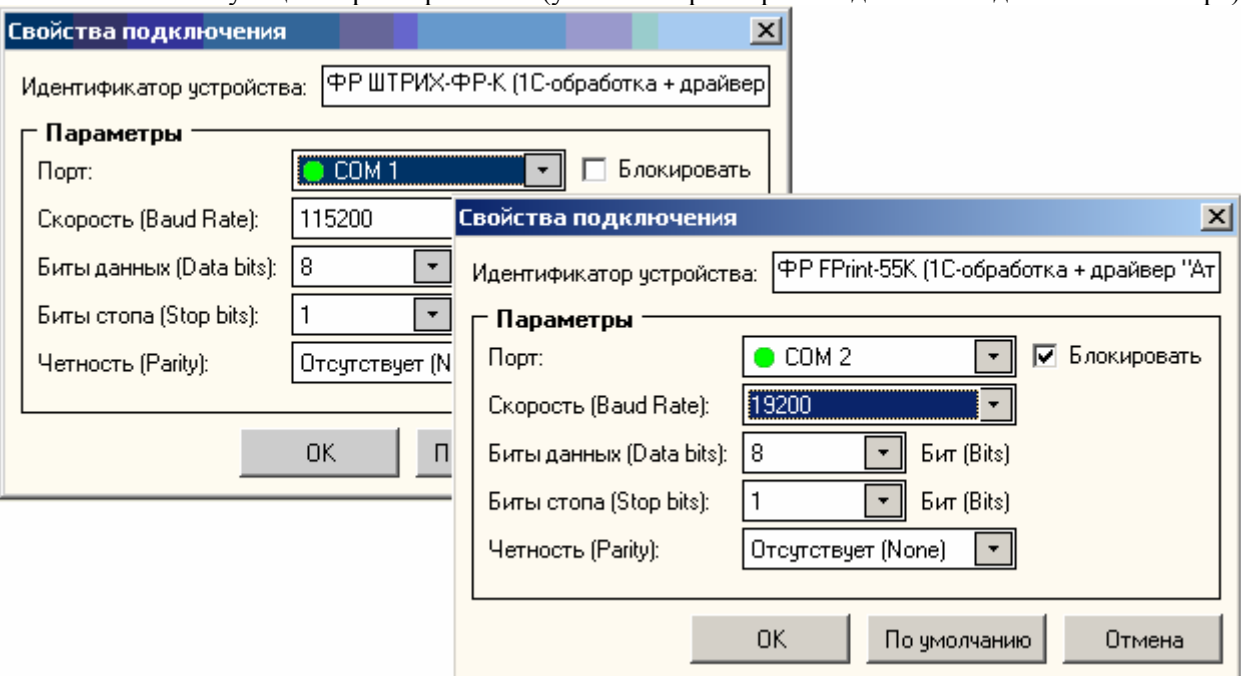

• Изменить настройку «Режим использования оборудования» (форма элемента справочника «Пользователи», закладка «Параметры пользователя») для всех пользователей User1, User2…UserN на «Неразделяемый доступ»

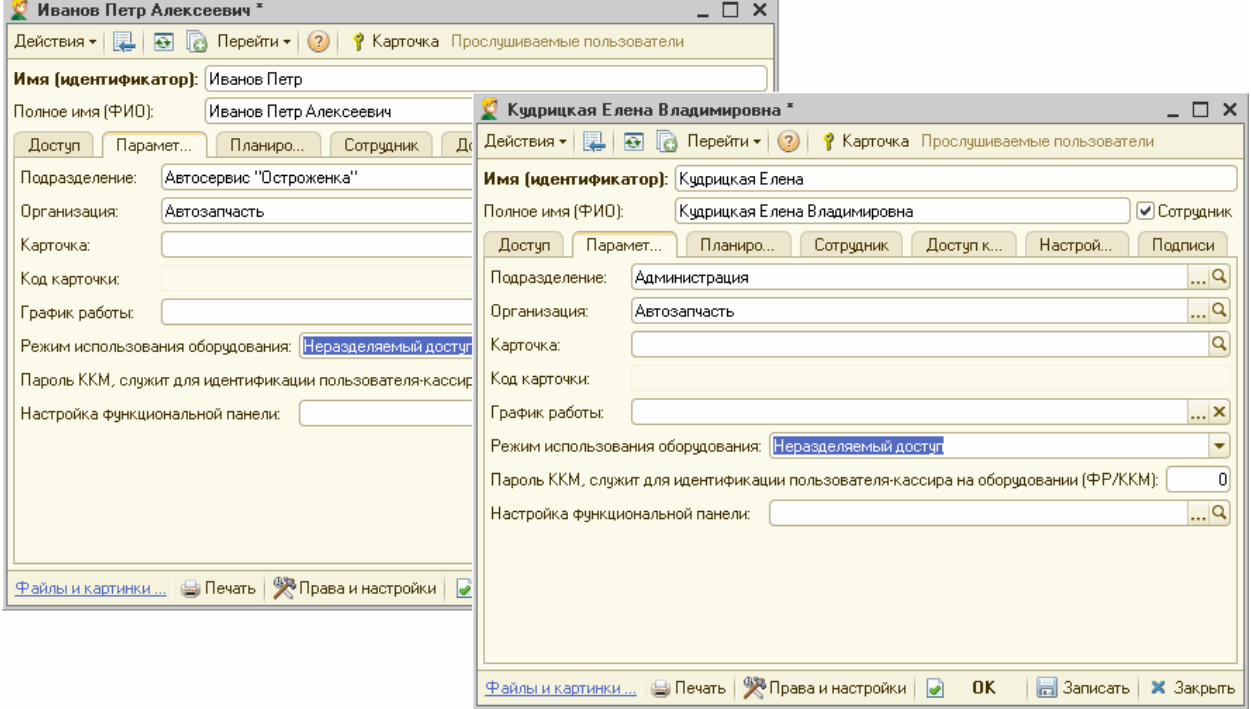

• В каждом элементе справочника «Рабочие места (компьютеры)» (для всех пользователей User1, User2…UserN) снять флаг ведения Архива чеков.

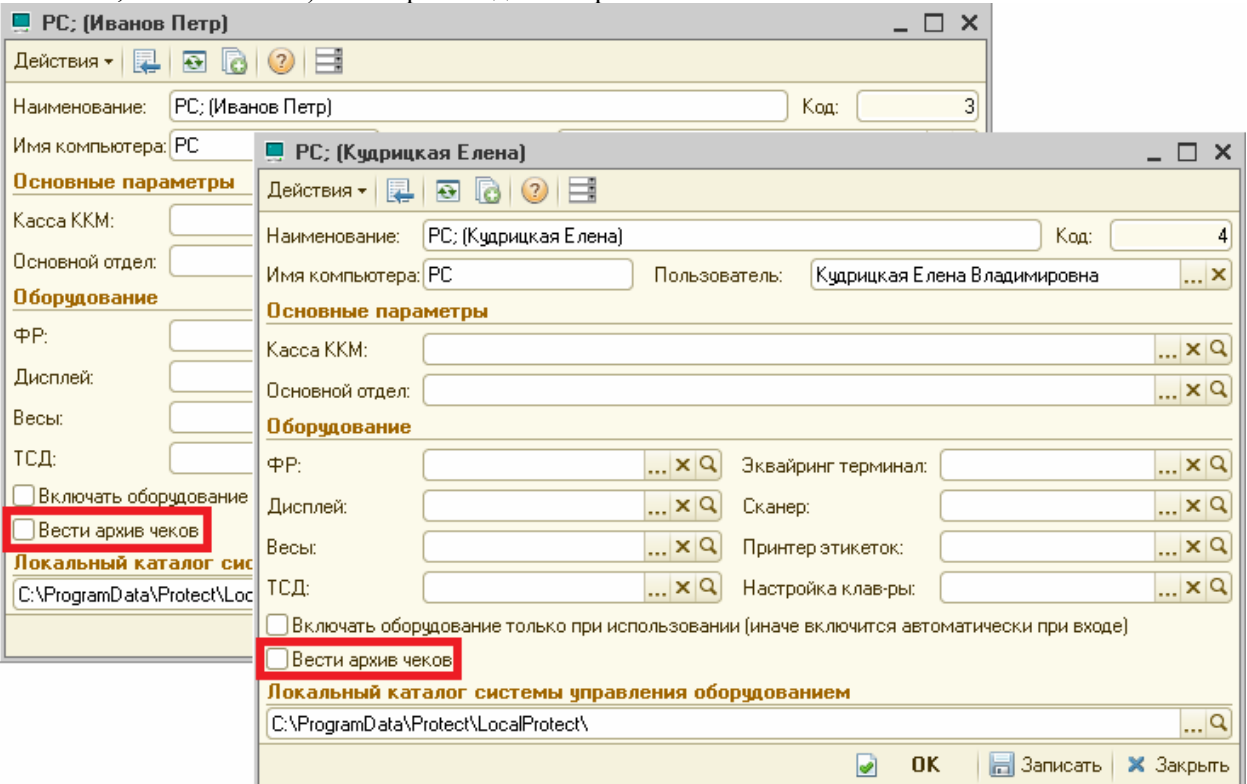

• В каждом элементе справочника «Рабочие места (компьютеры)» (для всех пользователей User1, User2…UserN) указать используемое данным пользователем оборудование

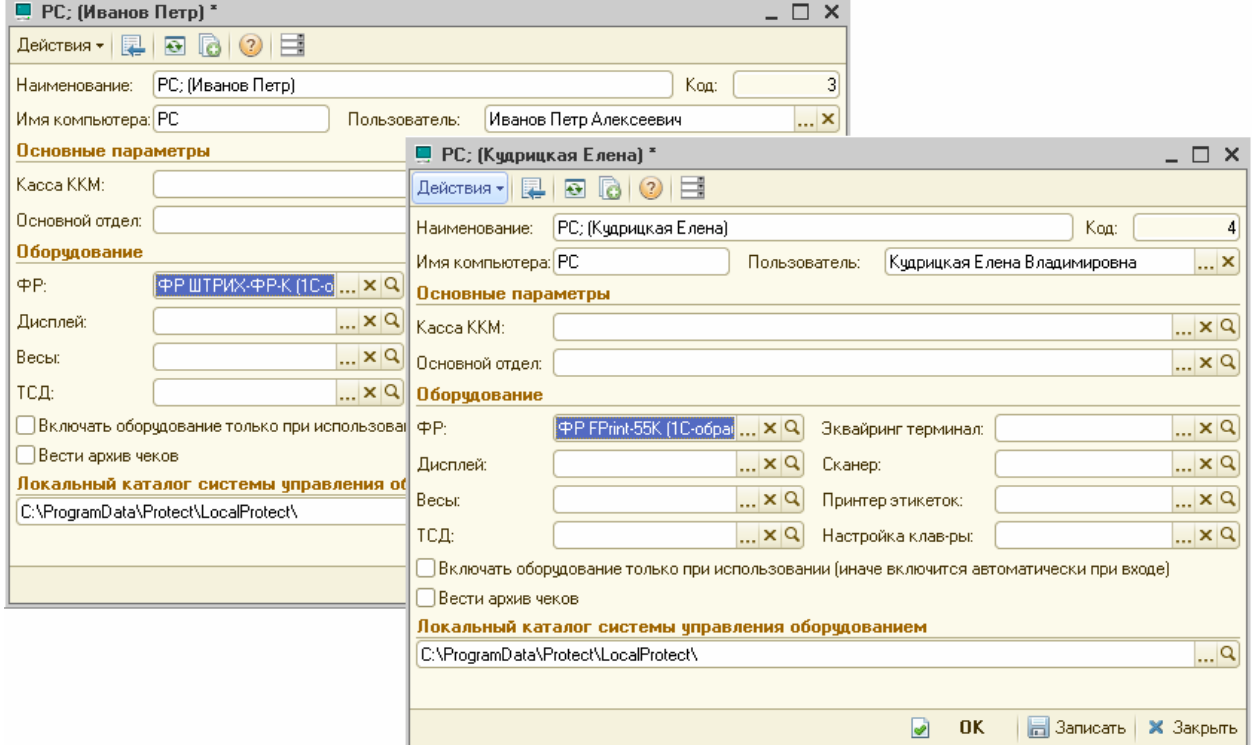

.

**При самостоятельной настройке подключаемого оборудования** пользователю необходимо создать свой экземпляр оборудования и сделать все настройки аналогично описанному выше.

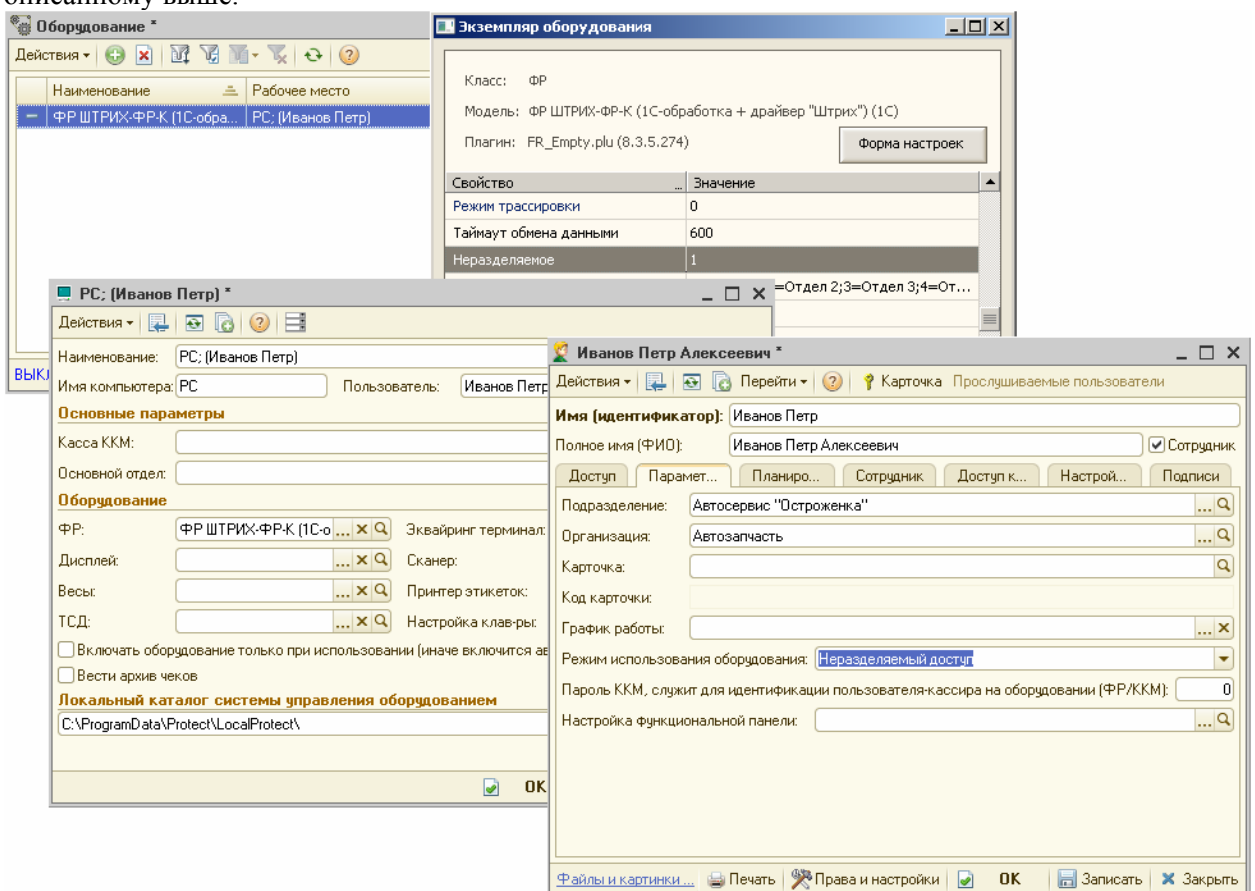

### **При использовании оборудования в терминальном режиме возможны:**

- проблемы с Port-mapping (пробросом коммуникационных портов в рамках терминальных подключений),

- проблемы с правильной/качественно эмуляцией служебных сигналов/линий COM-портов (сигналы DTR, CTS, и прочие),

- проблемы с таймаутами передачи сигналов (зависит от качества и загруженности каналов связи), - практически ГАРАНТИРОВАНЫ проблемы с любыми USB-устройствами

(стандартный RDP-клиент от Microsoft вообще не имеет возможностей "проброса" каких-либо USB-устройств за исключением flash-дисков)

Поскольку мы не обладаем знаниями по всему многообразию ПО, позволяющими реализовывать функционал терминальных соединений и проброса портов, а тем более не имеем практического опыта его применения, то вынуждены заранее отказать в консультации по вышеописанным проблемам.